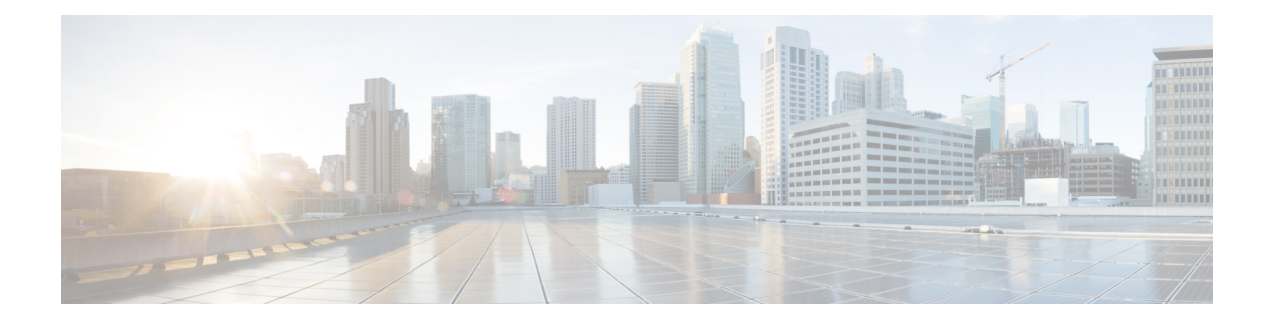

## **Browser-Based Authentication Bypass**

The Browser-Based Authentication Bypass feature enables web browsers to bypass authentication methods such as HTTP Basic, Web Authorization Proxy, and Windows NT LAN Manager (NTLM) (passive or explicit). Specific web browsers can be configured for authentication, and other browsers can be configured to bypass authentication.

This module provides information about the feature and how to configure it.

- Finding Feature [Information,](#page-0-0) page 1
- Prerequisites for [Browser-Based](#page-0-1) Authentication Bypass, page 1
- Information About [Browser-Based](#page-1-0) Authentication Bypass, page 2
- How to Configure [Browser-Based](#page-2-0) Authentication Bypass, page 3
- Configuration Examples for [Browser-Based](#page-5-0) Authentication Bypass, page 6
- Additional References for [Browser-Based](#page-5-1) Authentication Bypass, page 6
- Feature Information for [Browser-Based](#page-6-0) Authentication Bypass, page 7

## <span id="page-0-0"></span>**Finding Feature Information**

Your software release may not support all the features documented in this module. For the latest caveats and feature information, see Bug [Search](https://tools.cisco.com/bugsearch/search) Tool and the release notes for your platform and software release. To find information about the features documented in this module, and to see a list of the releases in which each feature is supported, see the feature information table at the end of this module.

Use Cisco Feature Navigator to find information about platform support and Cisco software image support. To access Cisco Feature Navigator, go to [www.cisco.com/go/cfn.](http://www.cisco.com/go/cfn) An account on Cisco.com is not required.

## <span id="page-0-1"></span>**Prerequisites for Browser-Based Authentication Bypass**

- You must configure at least one of these authentication methods—HTTP Basic, Web Authorization Proxy, or Windows NTLM—with browser-based authentication bypass.
- Use browser-based authentication bypass with the Default User-Group Policy feature.

## <span id="page-1-0"></span>**Information About Browser-Based Authentication Bypass**

### **Browser-Based Authentication Bypass Overview**

While using web browsers, as part of the user authentication, a pop-up or dialog box appears in some web browsers. The Browser-Based Authentication Bypass feature helps to bypass this user authentication and thus avoid the authentication pop-ups.

With the Browser-Based Authentication Bypass feature, you can configure web browsers that must be authenticated and browsers that can bypass user authentication. Bypassing is supported for authentication methods such as HTTP Basic, Web Authorization Proxy, and Windows NT LAN Manager (NTLM) (passive or explicit).

The Browser-Based Authentication Bypass feature supports the following web browsers:

- Chrome
- Firefox
- Internet Explorer 8 (IE8)
- IE9
- Safari

A network administrator configures a list of regular expression (regex) patterns in the IP admission module. When the IP admission module receives the HTTP Get request, the module compares the user-agent string in the HTTP header to the regex pattern that the administrator has configured for the bypass method.

The following rules apply to the Browser-Based Authentication Bypass feature:

- If a configured regex pattern does not match the user-agent field, a web browser is authenticated on the basis of the configured web authentication method.
- If a configured regex pattern matches the user-agent field, authentication is bypassed for the web browser and the HTTP traffic goes through to the Cisco Web Security cloud.

## <span id="page-2-0"></span>**How to Configure Browser-Based Authentication Bypass**

### **Configuring Browser-Based Authentication Bypass**

#### **SUMMARY STEPS**

- **1. enable**
- **2. configure terminal**
- **3. parameter-map type regex** *regex-map*
- **4. pattern** *expression*
- **5. exit**
- **6. ip admission name** *admission-name* **bypass regex** *regex-map* [**absolute-timer** *minutes*]
- **7.** Perform one of the following tasks:
	- **ip admission name** *admission-name* **ntlm**
	- **ip admission name** *admission-name* **http-basic**
	- **ip admission name** *admission-name* **proxy http**
- **8. interface** *type number*
- **9. ip admission** *admission-name*
- **10. end**

#### **DETAILED STEPS**

Г

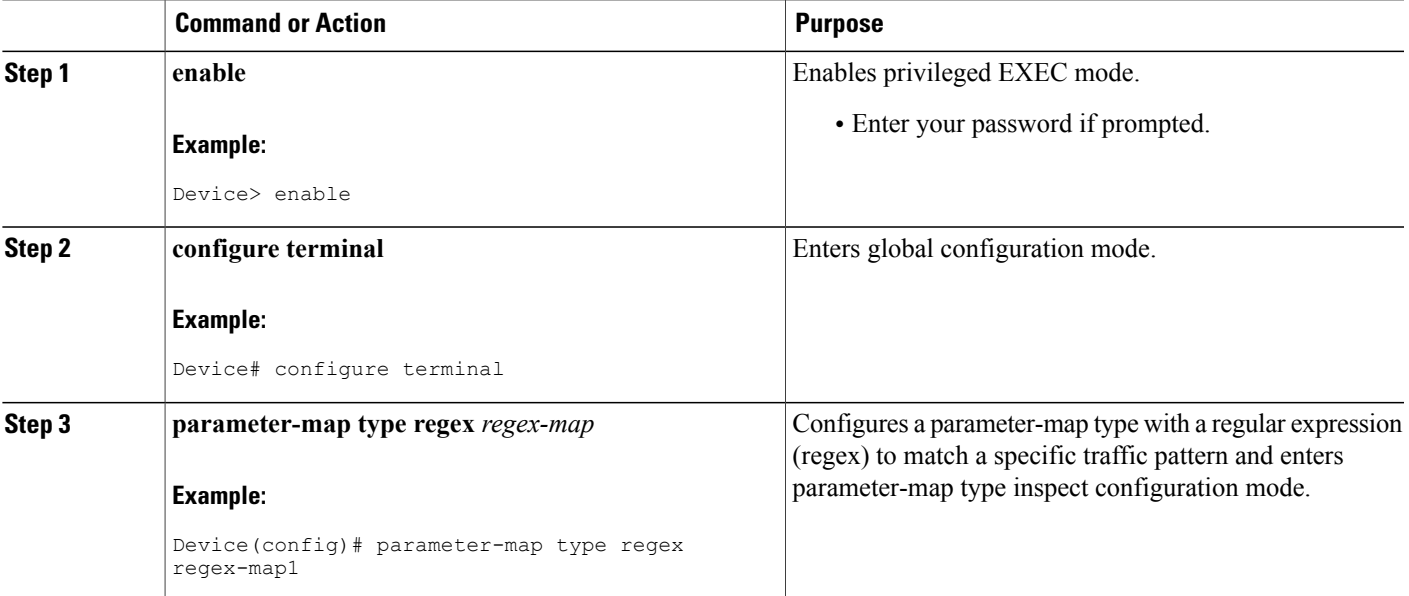

I

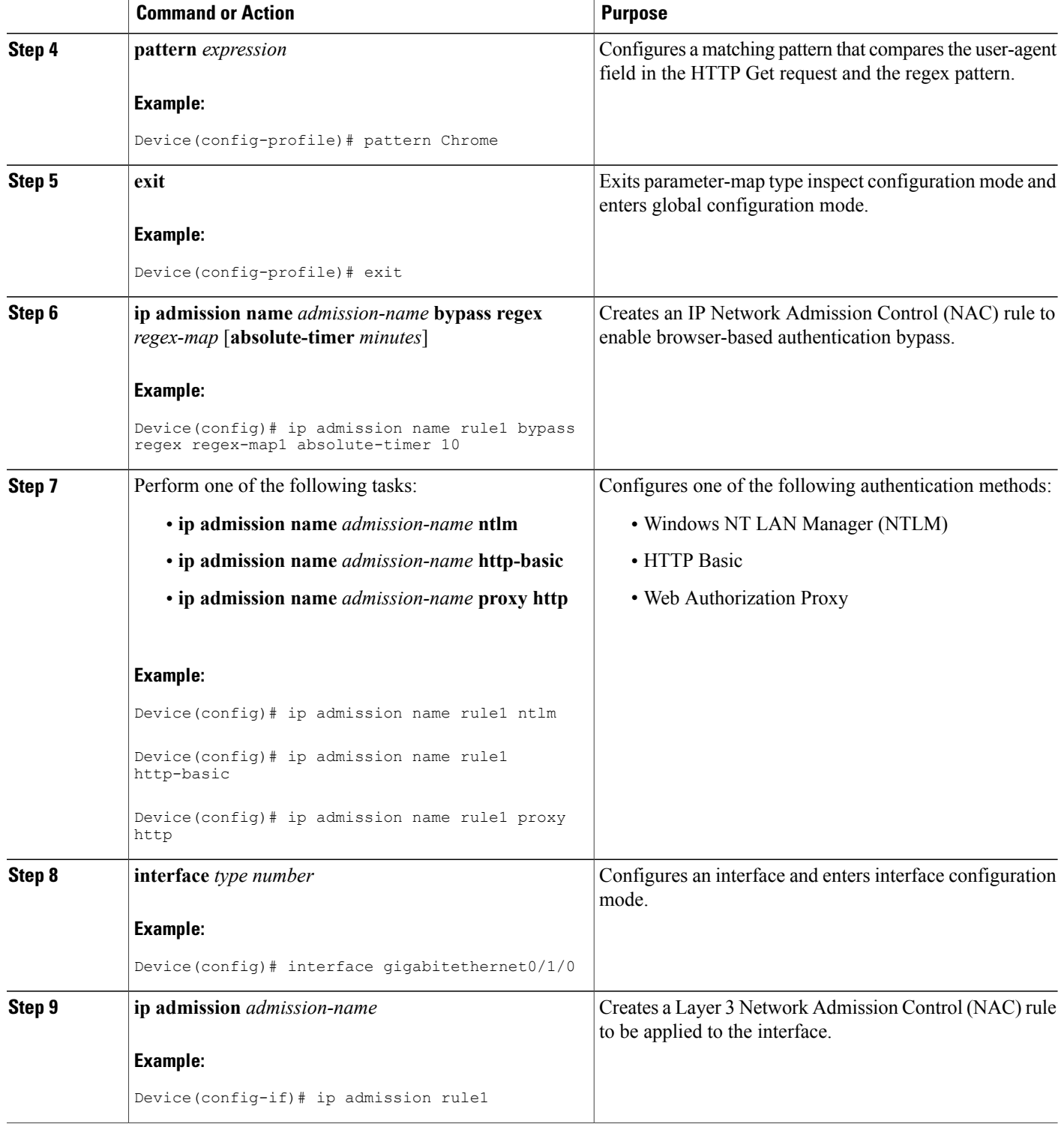

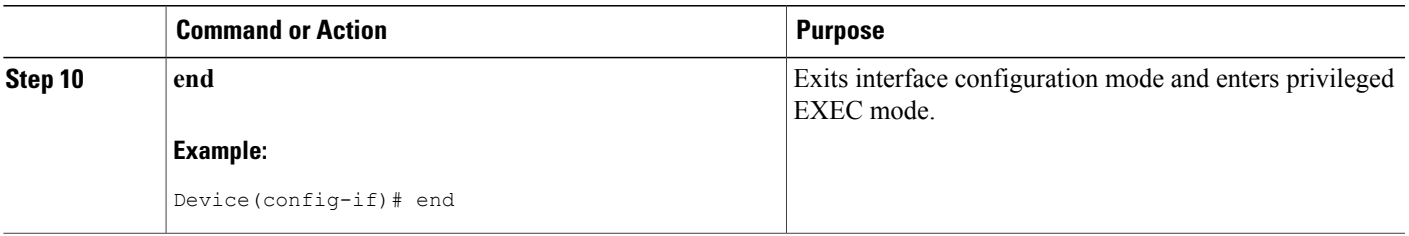

#### **What to Do Next**

For any parameter-map change to be reflected, remove and configure the **ip admission name** *admission-name* **bypass regex** *regex-map* [**absolute-timer** *minutes*] command in global configuration mode.

### **Verifying Browser-Based Authentication Bypass**

#### **SUMMARY STEPS**

- **1. enable**
- **2. show ip admission cache**
- **3. show ip admission configuration**

#### **DETAILED STEPS**

**Step 1 enable**

Enables privileged EXEC mode.

• Enter your password if prompted.

#### **Example:**

Device> **enable**

#### **Step 2 show ip admission cache** Displays the current list of network admission entries and verifies the browser authentication bypass.

#### **Example:**

Device# **show ip admission cache**

Client Name N/A, Client IP 172.31.108.123, Port 63142, timeout 60, Time Remaining 60, state ESTAB (Browser Auth Bypass)

#### **Step 3 show ip admission configuration**

Displays the Network Admission Control (NAC) configuration.

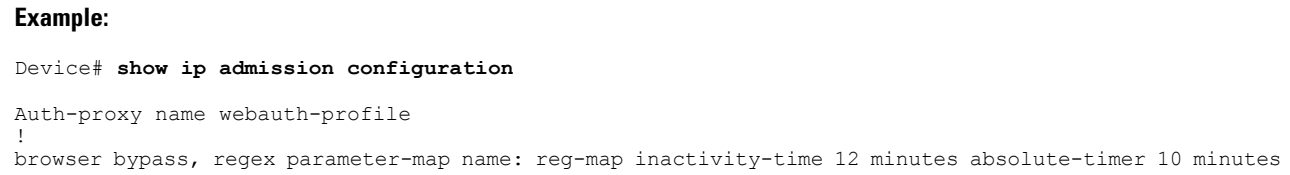

# <span id="page-5-0"></span>**Configuration Examples for Browser-Based Authentication Bypass**

### **Example: Configuring Browser-Based Authentication Bypass**

```
Device> enable
Device# configure terminal
Device(config)# parameter-map type regex regex-map1
Device(config-profile)# pattern Chrome
Device(config-profile)# exit
Device(config)# ip admission name rule1 bypass regex regex-map1 absolute-timer 10
Device(config)# ip admission name rule1 ntlm
Device(config)# interface gigabitethernet0/1/0
Device(config-if)# ip admission rule1
Device(config-if)# end
```
# <span id="page-5-1"></span>**Additional References for Browser-Based Authentication Bypass**

#### **Related Documents**

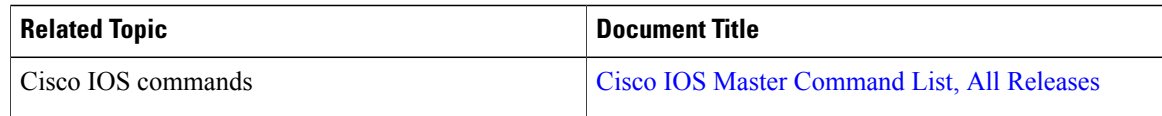

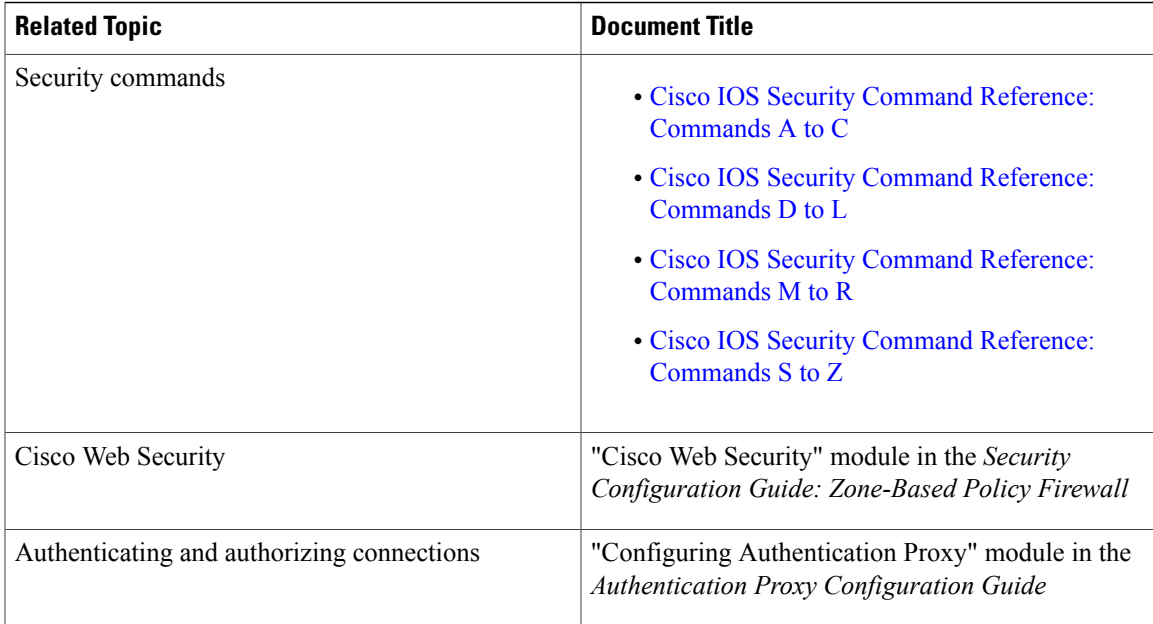

#### **Technical Assistance**

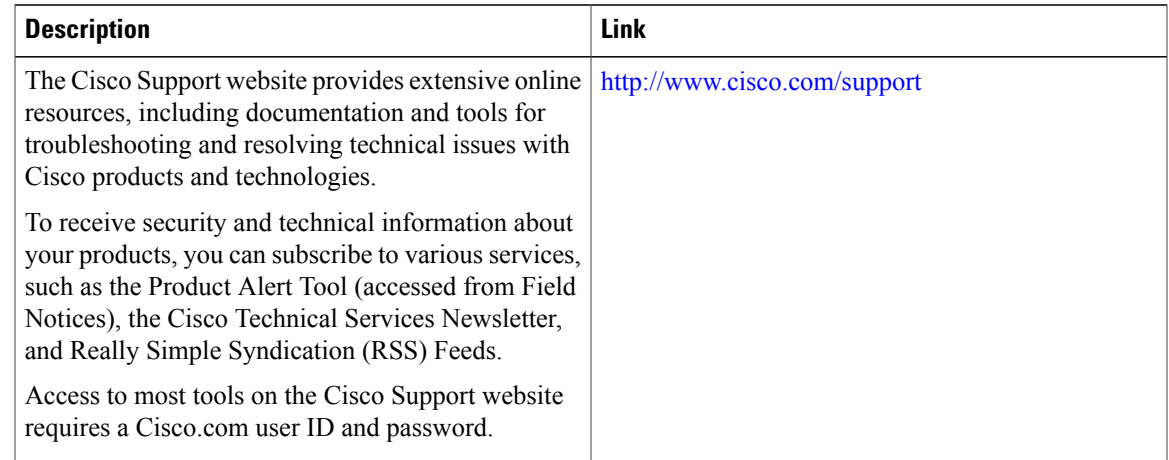

# <span id="page-6-0"></span>**Feature Information for Browser-Based Authentication Bypass**

The following table provides release information about the feature or features described in this module. This table lists only the software release that introduced support for a given feature in a given software release train. Unless noted otherwise, subsequent releases of that software release train also support that feature.

Use Cisco Feature Navigator to find information about platform support and Cisco software image support. To access Cisco Feature Navigator, go to [www.cisco.com/go/cfn.](http://www.cisco.com/go/cfn) An account on Cisco.com is not required.

I

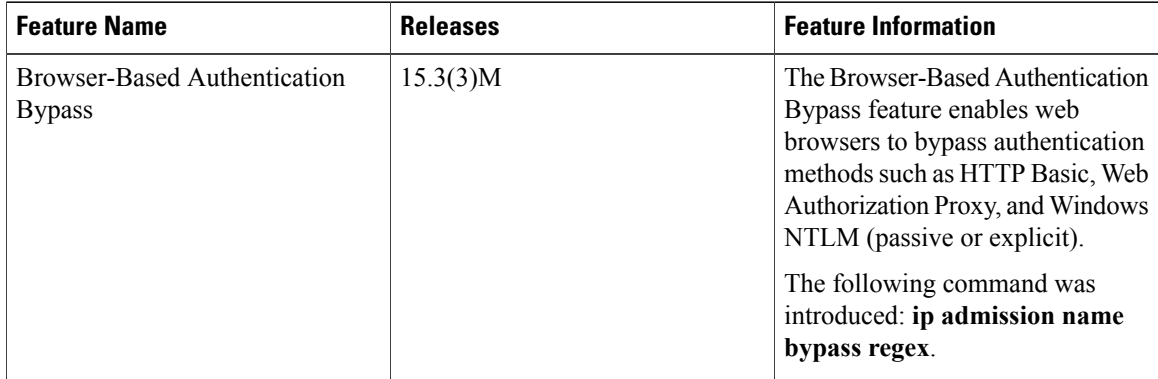

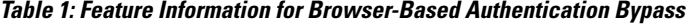